## CHANGE YOUR JACKSONVILLE UNIVERSITY PASSWORD

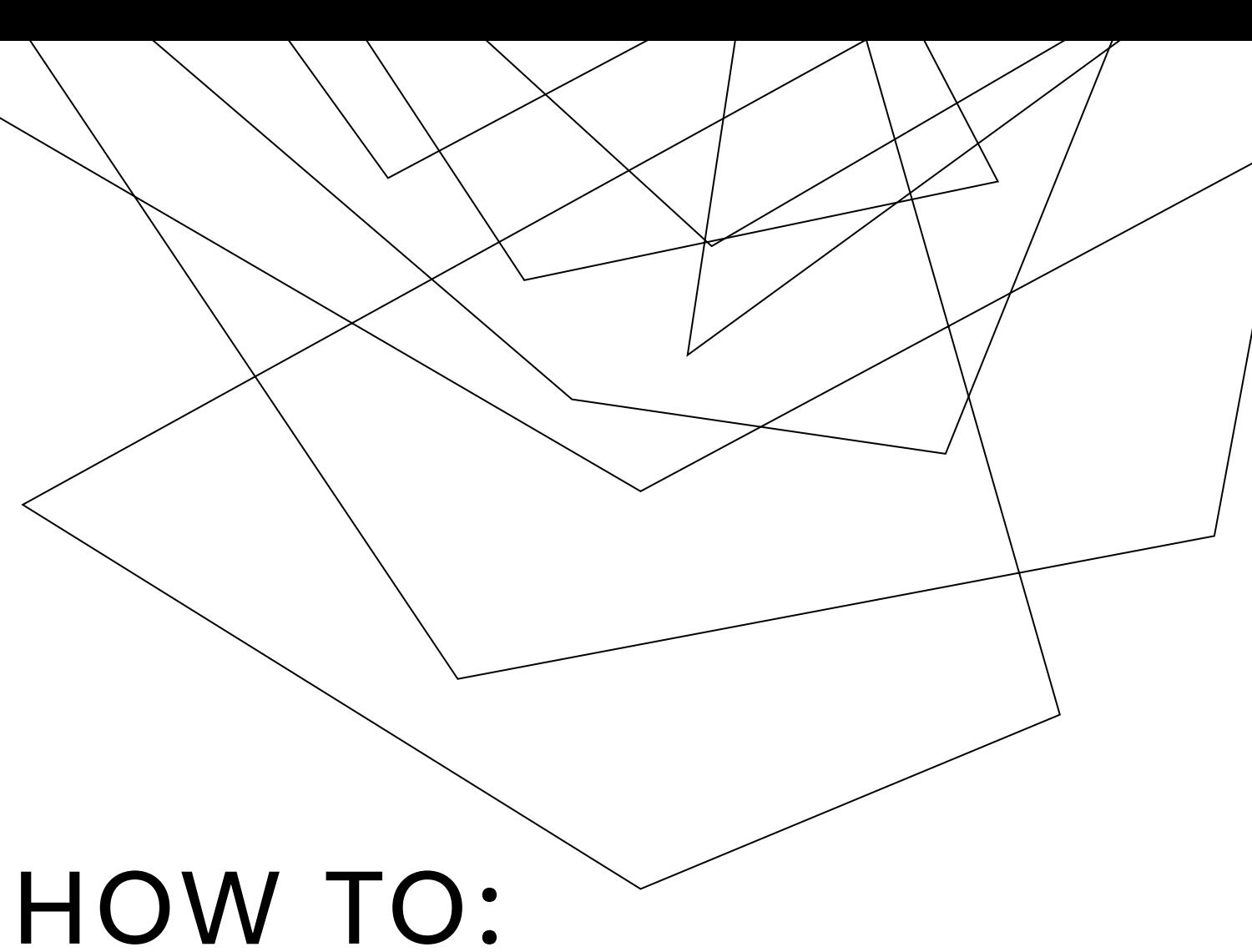

*Change your JU account's password* 

By default your JU password will expire every 6 months. You will get an email to notify you or next time you try to login the system will also notify you.

Your JU password can be changed through your portal. Go to [my.ju.edu a](https://my.ju.edu/Pages/default.aspx)nd sign in.

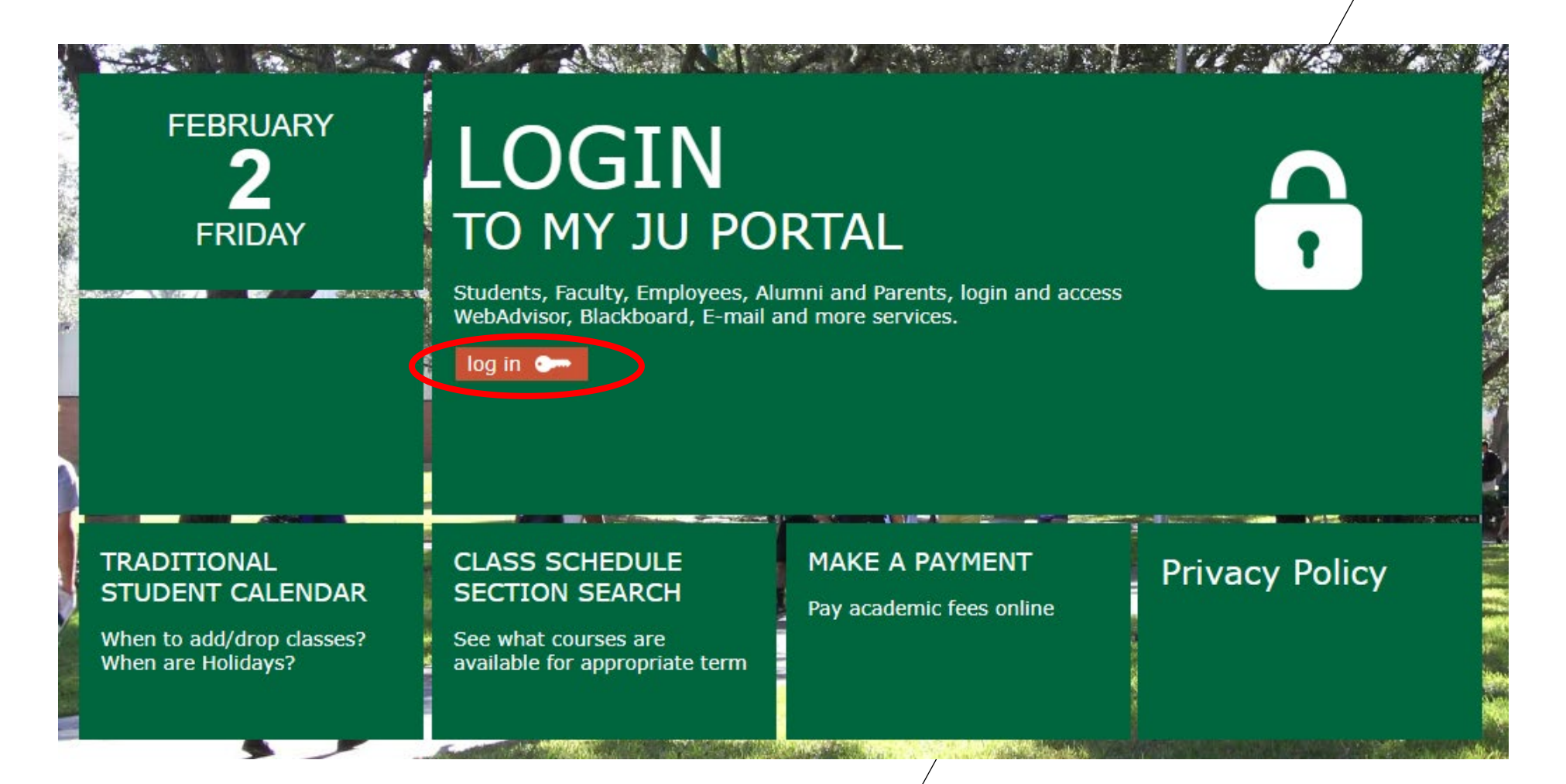

In the top right-hand corner on your username, click the drop-down arrow and select change password.

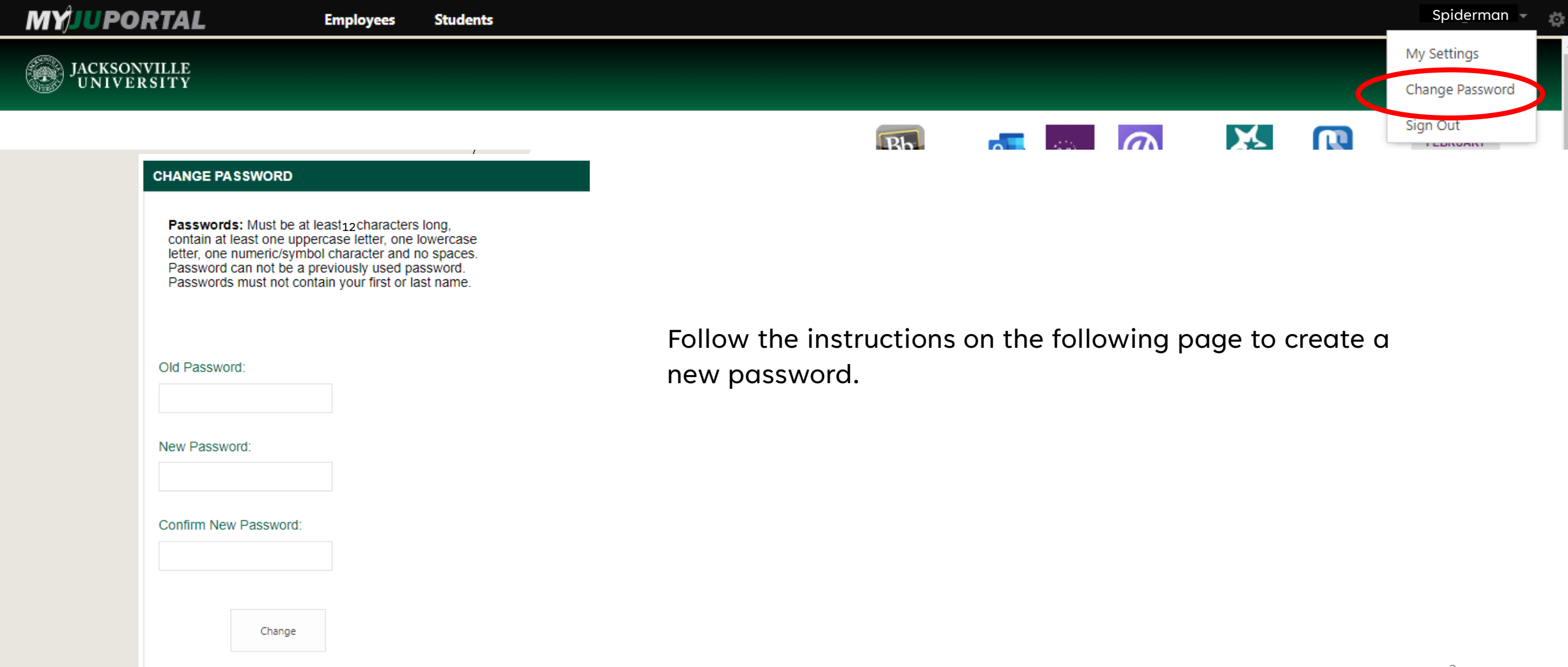

You can also change your password by going to [http://password.ju.edu](http://password.ju.edu/) Remember, your password has to be at least 12 characters in length, contain one upper case letter, one number, two special characters, and it **cannot** be your name or an old password.

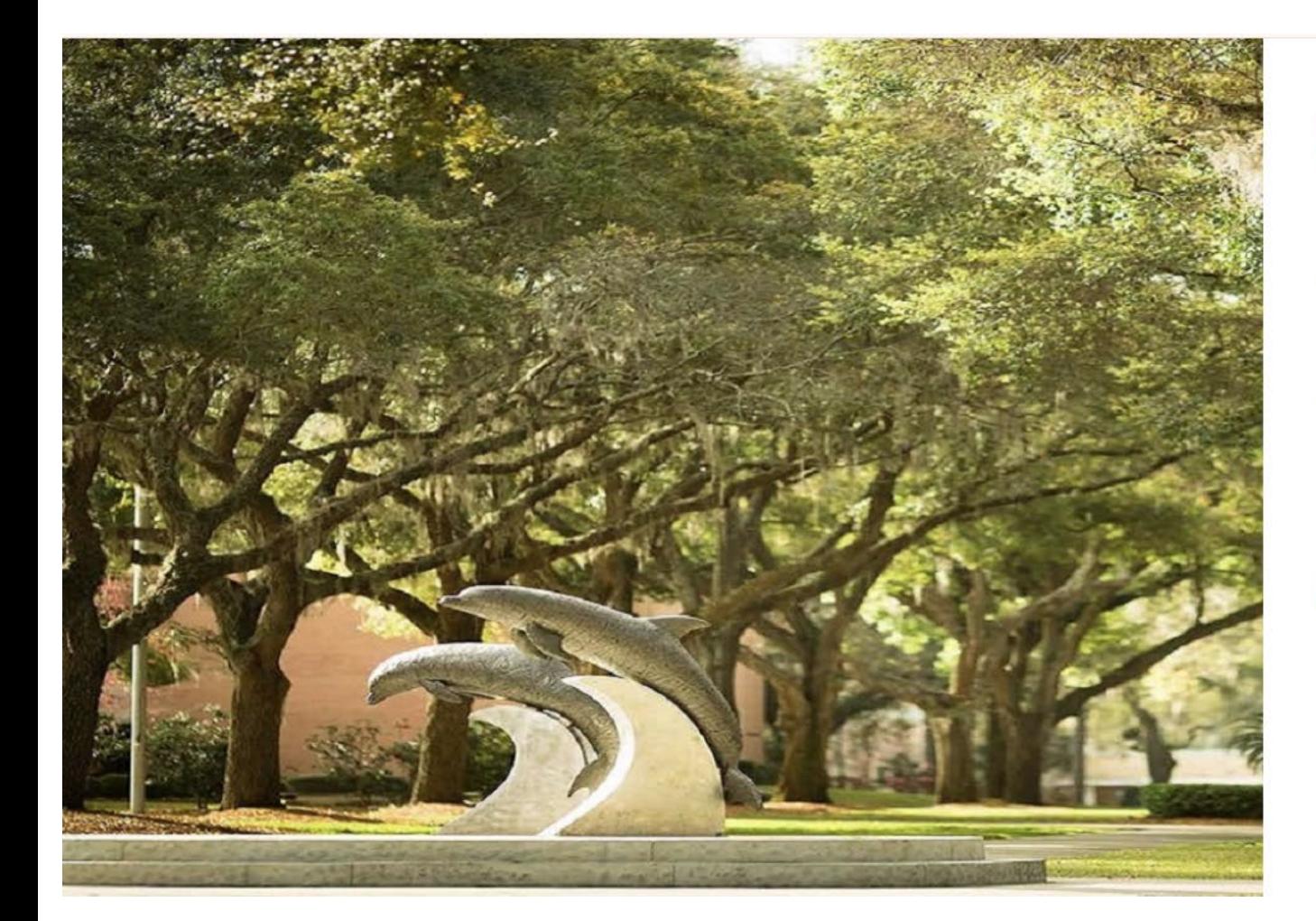

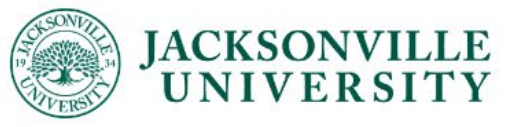

## Update Password

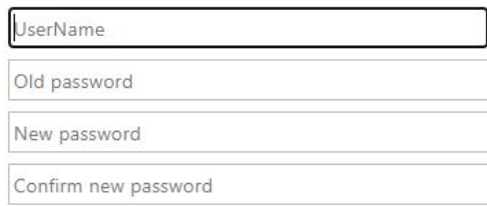

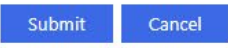

Jacksonville University